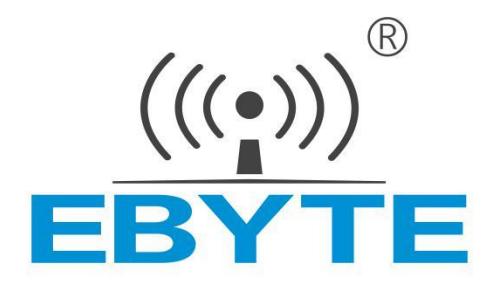

# EBYTE [Wireless Data Transceiver](file:///E:/Users/Niangniang%20Zhao/AppData/Local/Youdao/Dict/7.3.0.0817/resultui/dict/javascript:;) **E800-DTU(Z2530-2G4-20) ZigBee Ad Hoc Network**

**User Instruction Manual** 

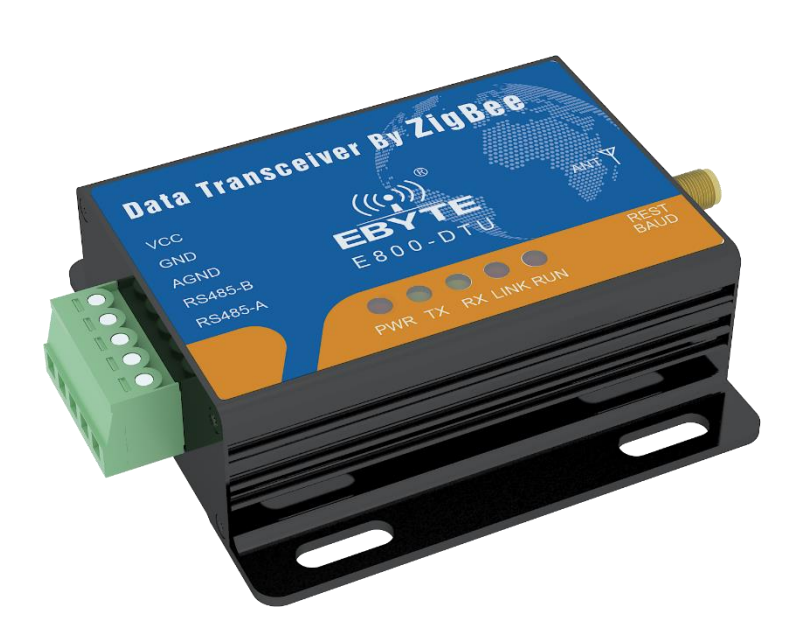

This manual may change with the continuous improvement of the product. Please refer to the latest version of the instruction.

Chengdu Ebyte Electronic Technology Co., Ltd. reserves all rights of final interpretation and modification of this manual.

# **1. Introduction**

# **1.1 Brief introduction**

E800-DTU(Z2530-2G4-20) is a wireless data transceiver based on ZigBee technology with function of transparent transmission, protocol transmission, AT configuration, etc. Wireless data transceiver working as a communication medium, as well as the fiber, microwave, the same line, has a certain scope of application: it provides some special conditions in the private network monitoring signal real-time, reliable data transmission, with the features of low cost, convenient installation and maintenance, diffraction ability, flexible network structure, range of coverage, suitable for the occasion of dot and scatter, complex geographical environment , connecting with PLC, RTU, rain gauge, level gauge and other data terminals.

# **1.2 Function Features**

 $\cdot \cdot$  All the core components are imported originally, compared with the current imports of digital transceiver, we are the most advanced, most cost effective and the smallest one.

❖ Transmission power is optional, all technical indicators have met the European industry standards.

◆ Use temperature compensation circuit, the frequency stability is better than  $±2$ PPM.

 $\dots$  With operating temperature range: -40 ℃ ~ +85 ℃, adapting to a variety of harsh working environment.

❖ All with aluminum alloy shell, compact, easy installation, good heat dissipation; perfect shielding design, good electromagnetic compatibility and strong anti-interference ability.

❖ Power reverse protection, over-protection, antenna surge protection and other multiple protection functions, greatly increase the reliability of the transceiver.

❖ Powerful software features, all parameters can be programmed to set: such as power, frequency, air data rate, address ID, etc.

❖ Ultra-low power consumption, standby current is 20mA (the power consumption of power saving mode and sleep mode is lower), the transmitting current  $\leq 350A(1W)$ .

❖ With watchdog and accurate time layout, in the event of an exception, the module will automatically restart and continue to follow the previous parameters to operate.

# **1.3Product Features**

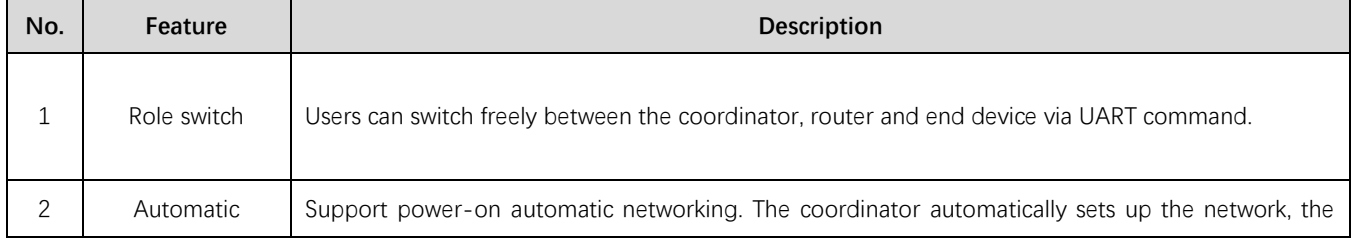

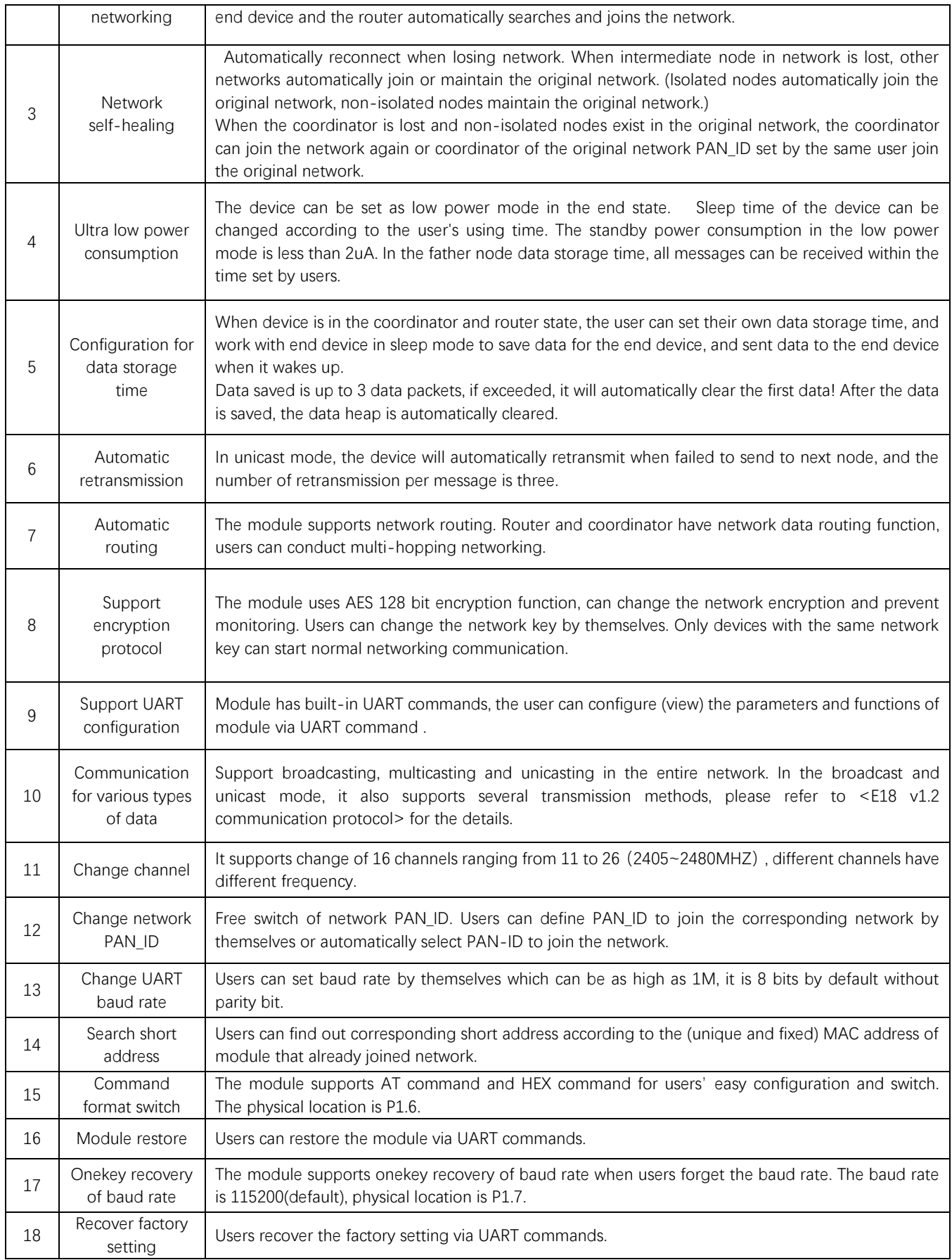

# **2.1 Pin description**

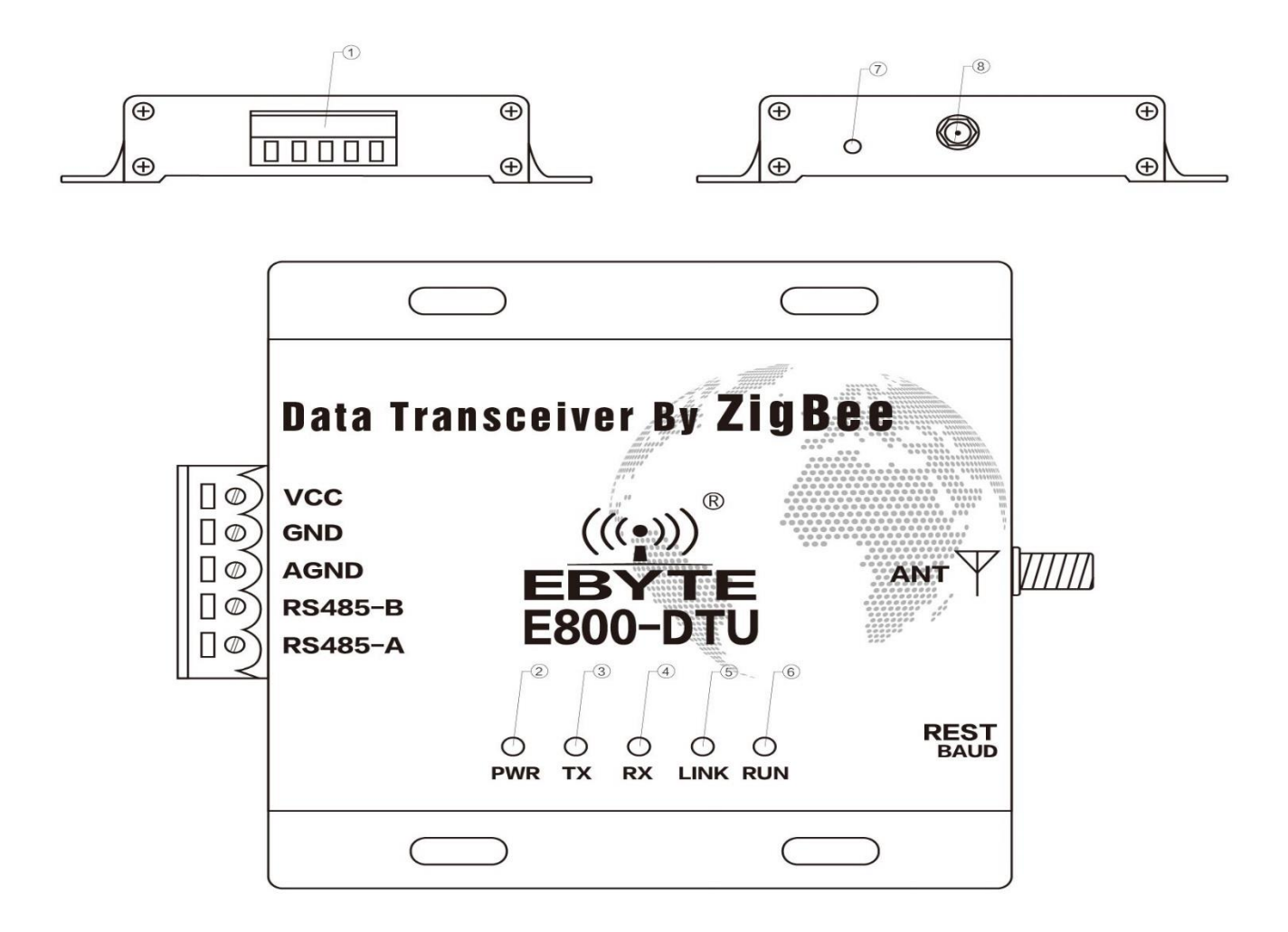

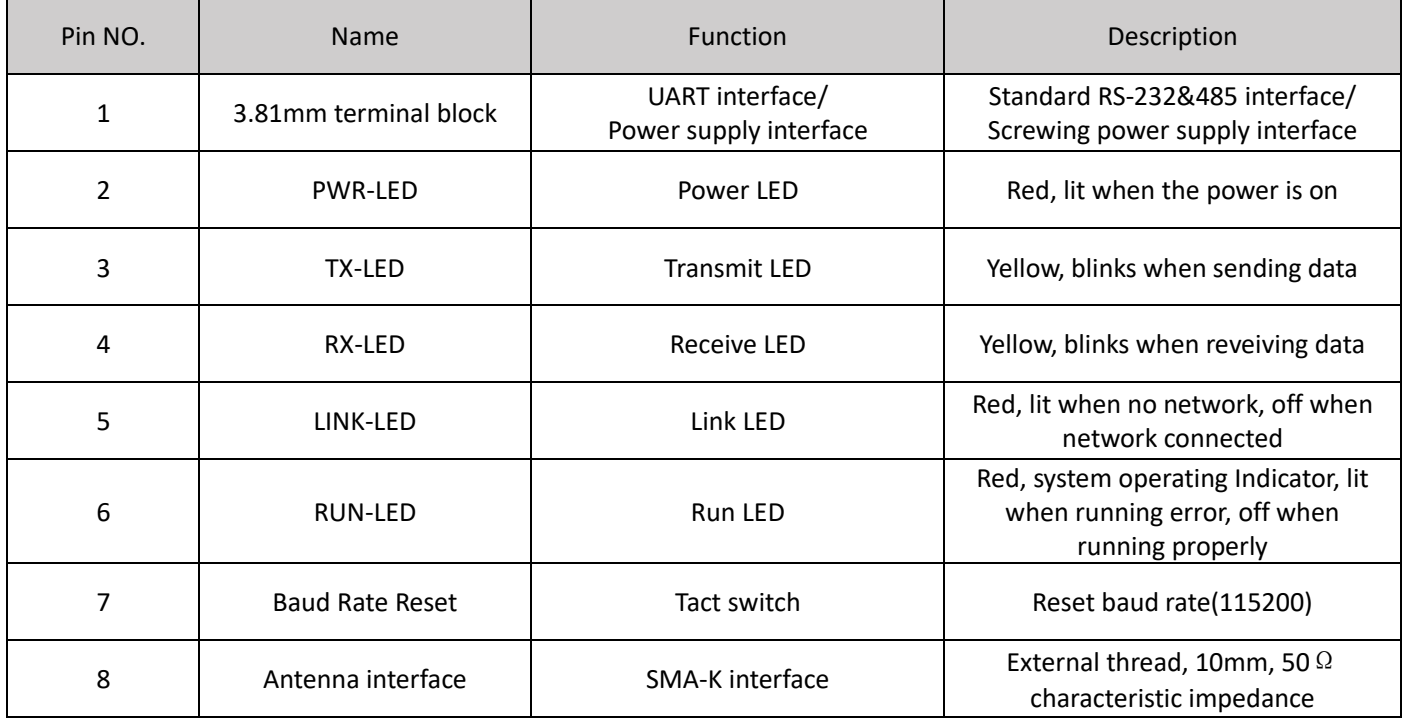

# **2.2 Dimension**

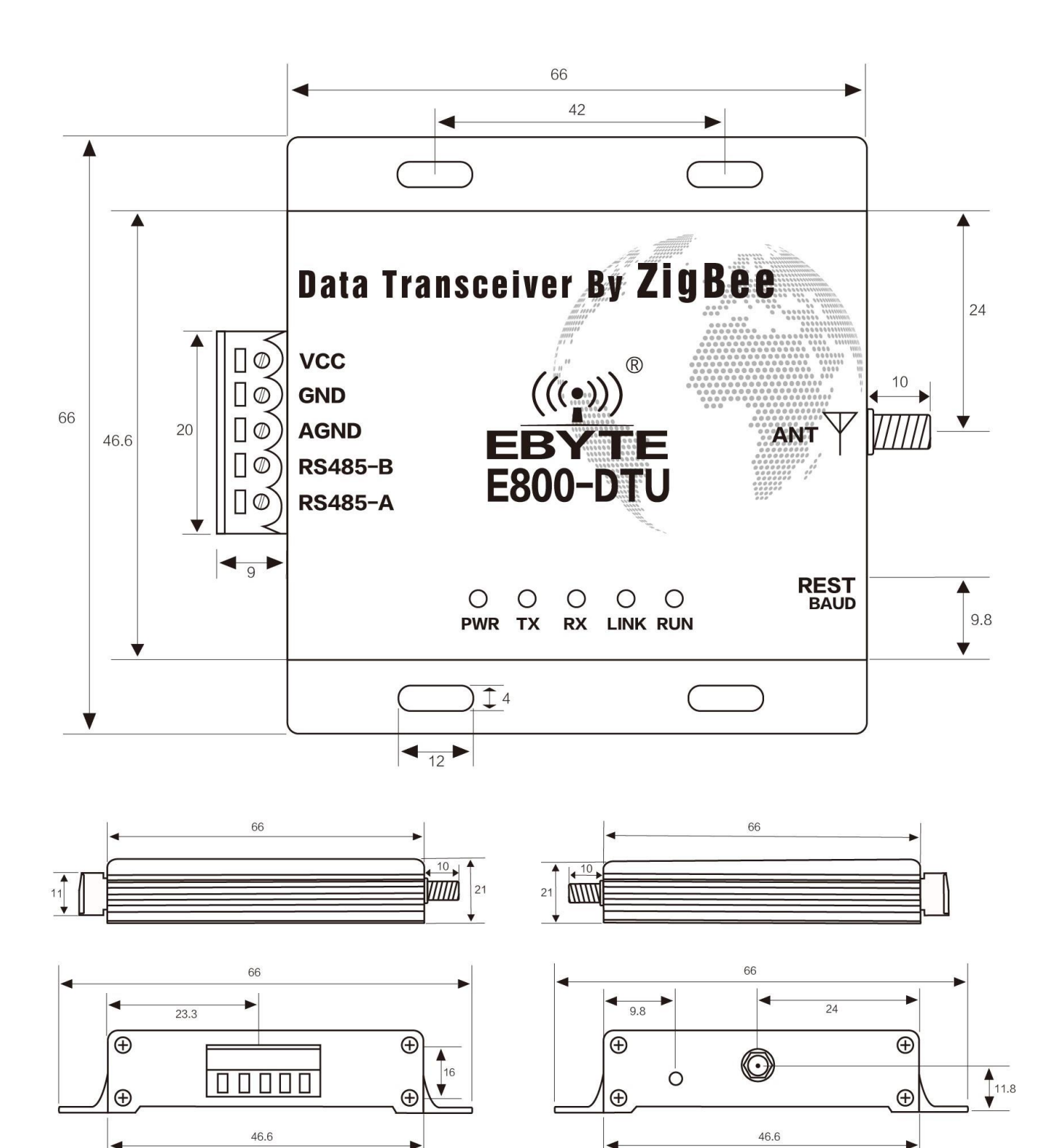

5

# **3. Interface definition**

# **3.1 Power interface definition**

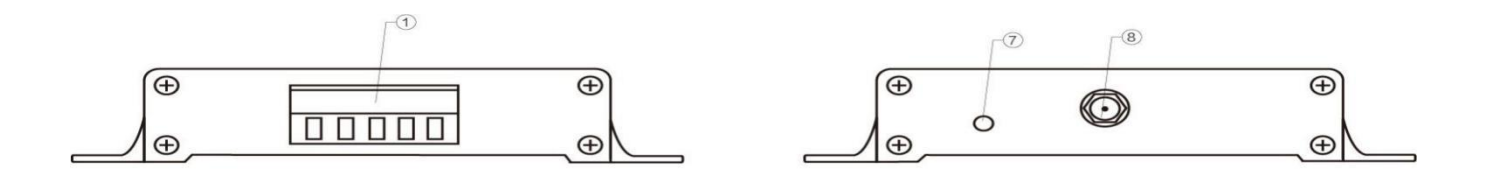

Users can choose ① the VCC and GND terminal power supply, E800-DTU(Z2530-2G4-20) can use 8~ 28V DC power supply, but it is recommended to use 12V or 24V DC power supply.

# **3.2 RS485 interface definition**

 E800-DTU(Z2530-2G4-20) uses RS485 as communication protocol. How to connect the cable? Choose the corresponding interface in ① 3.81mm terminal block, details below:

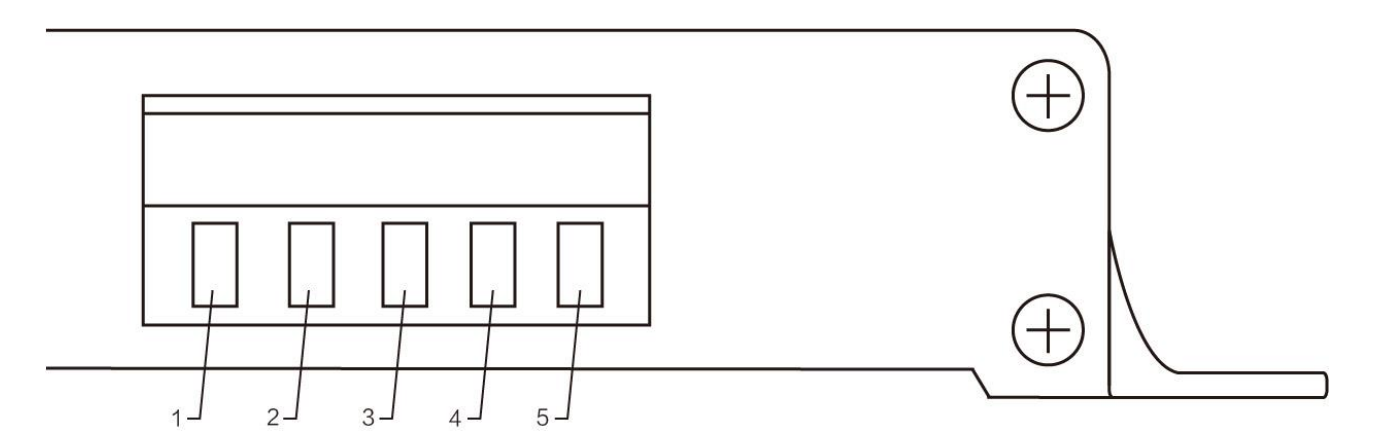

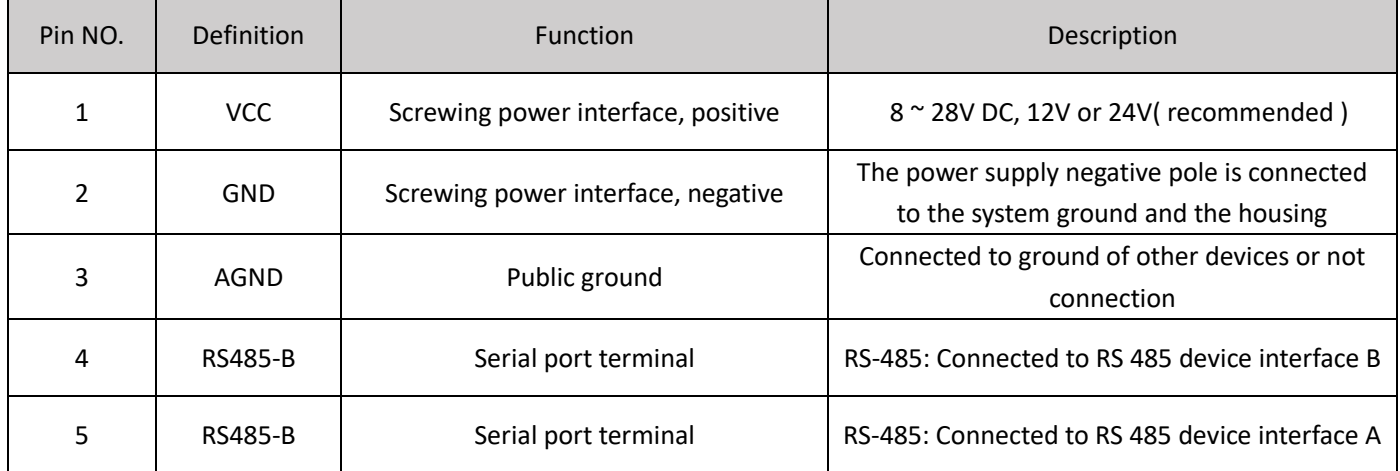

★ Note: The transceiver will be in poor communication when connecting multiple devices , while connecting a single device is not, please try to parallel connect a 120 Ω resistor between 485\_A terminal and 485\_B terminal.

# **4.1. Operating mode**

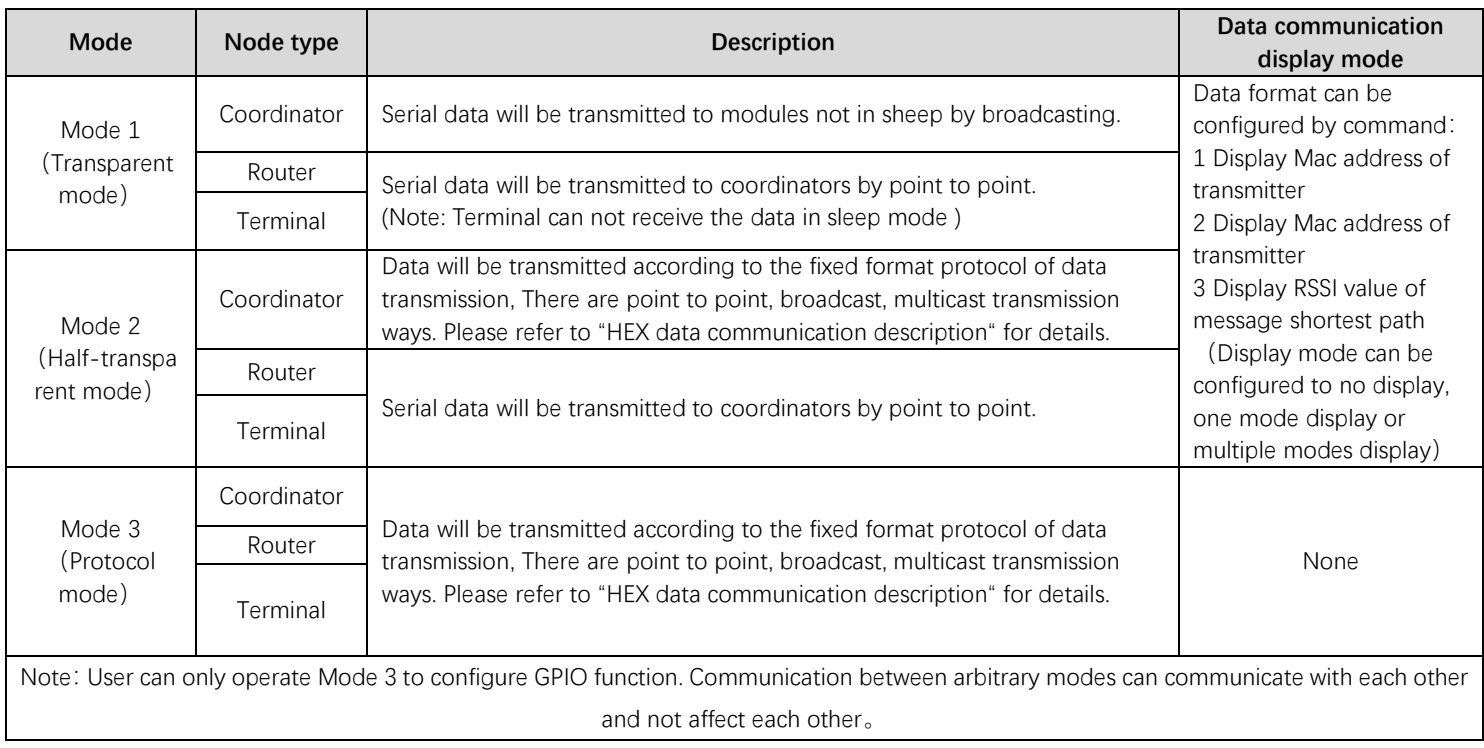

# **4.2 Brief introduction of protocol mode**

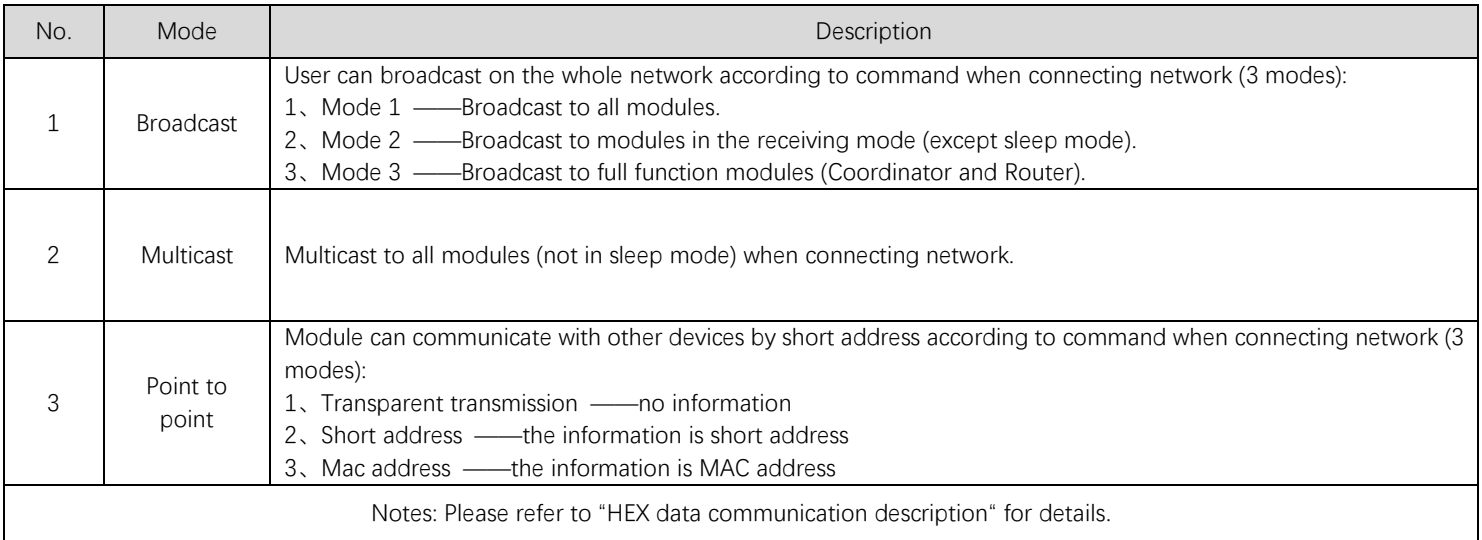

# **5. Quick Start**

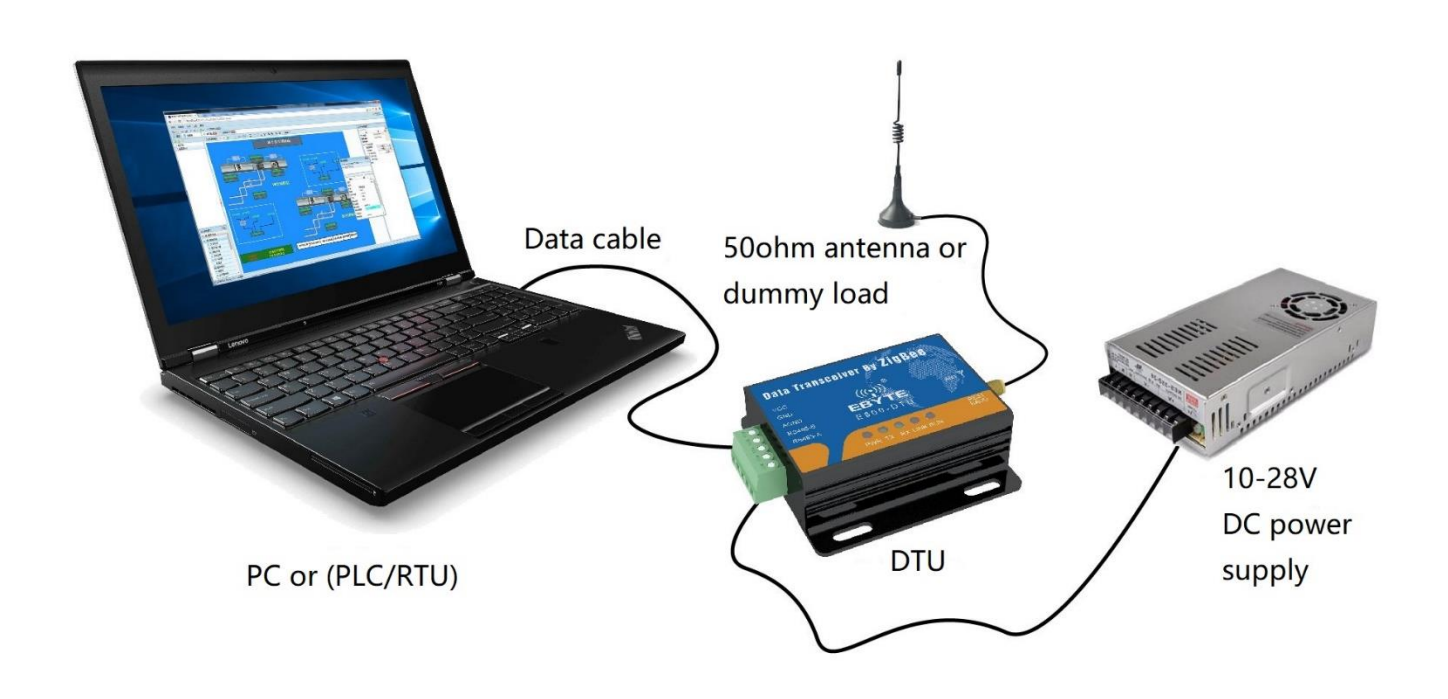

★ Note: programming can only be carried on in a specific mode(see above), if fails, please confirm the work mode.

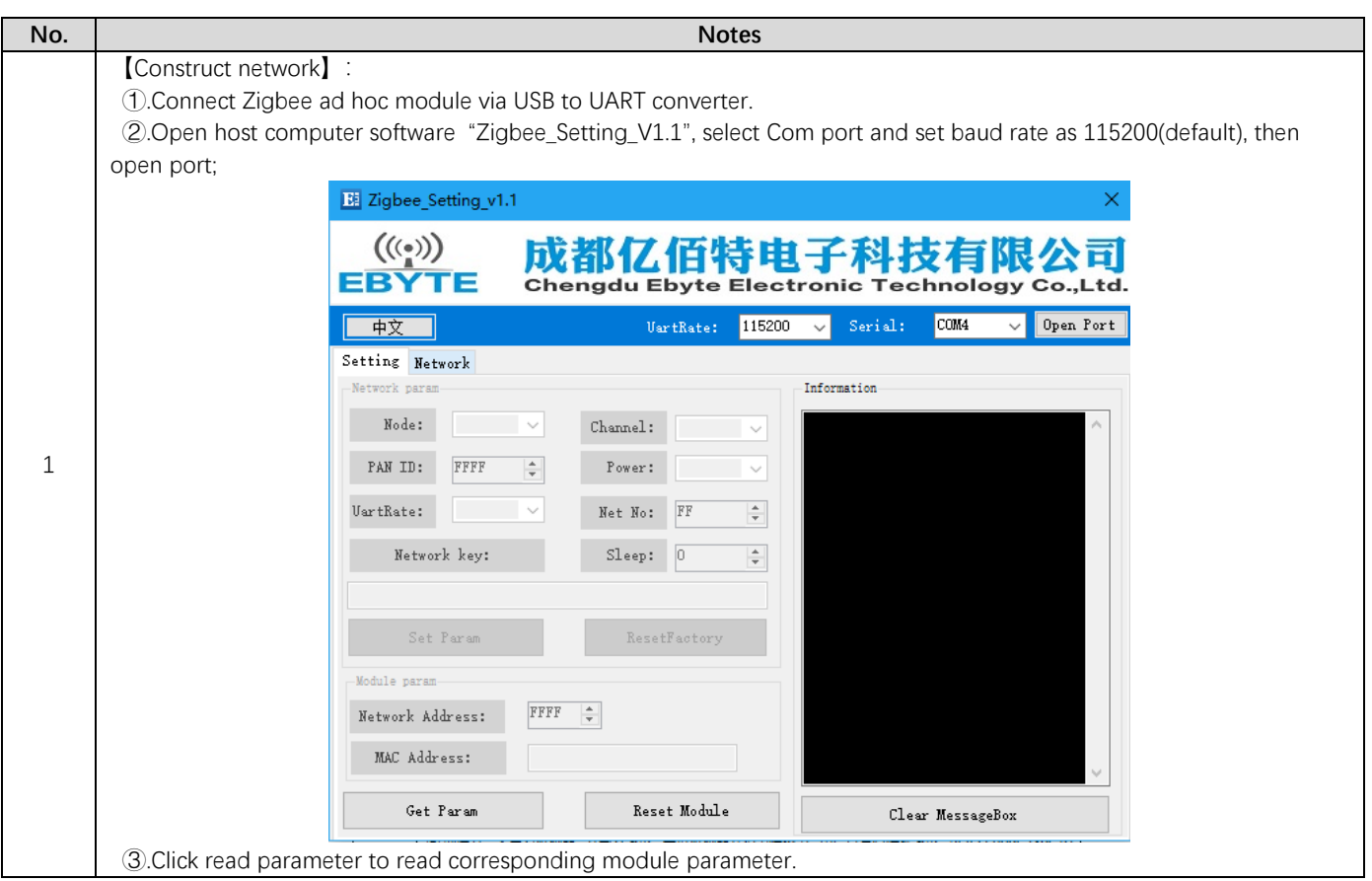

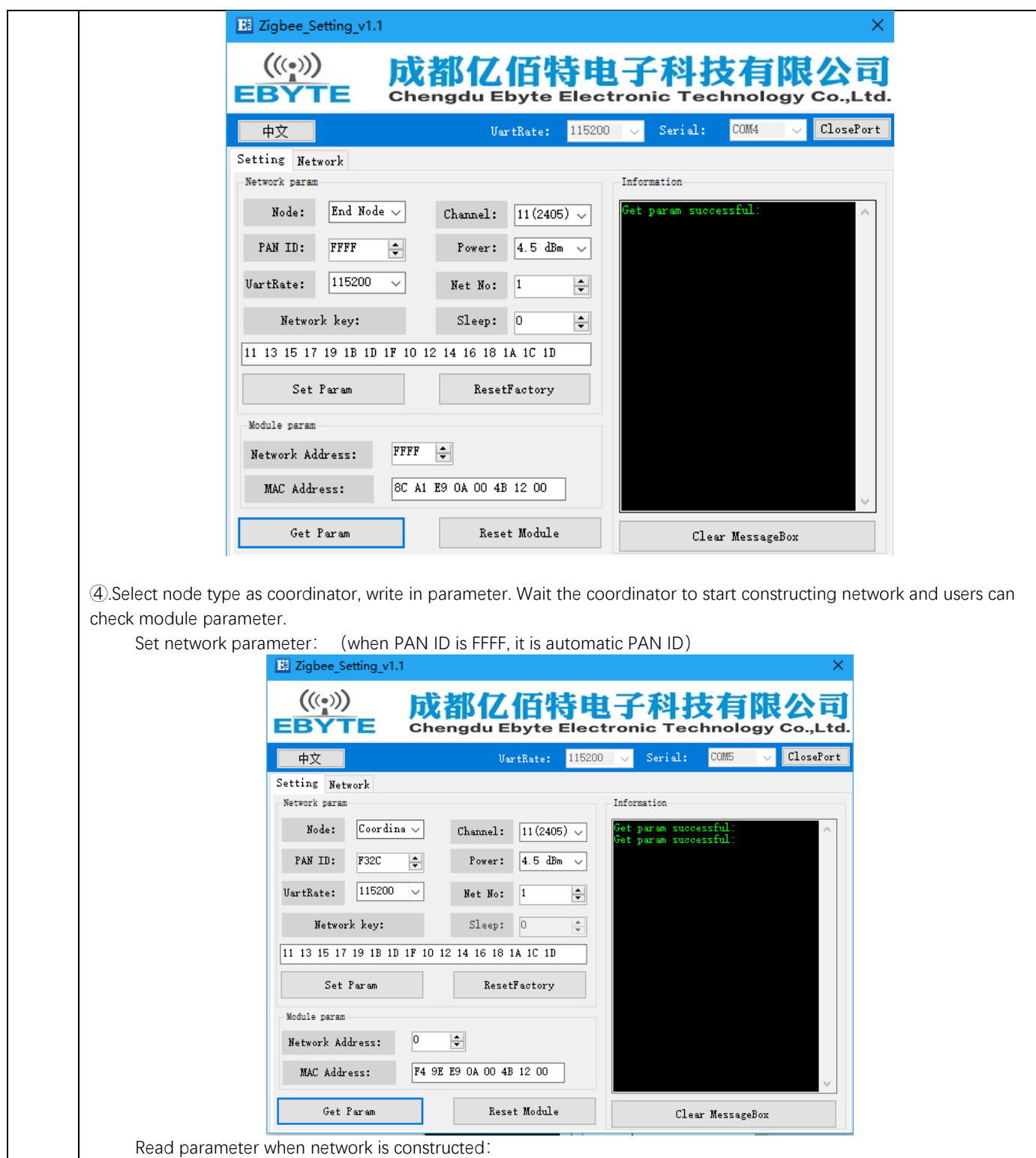

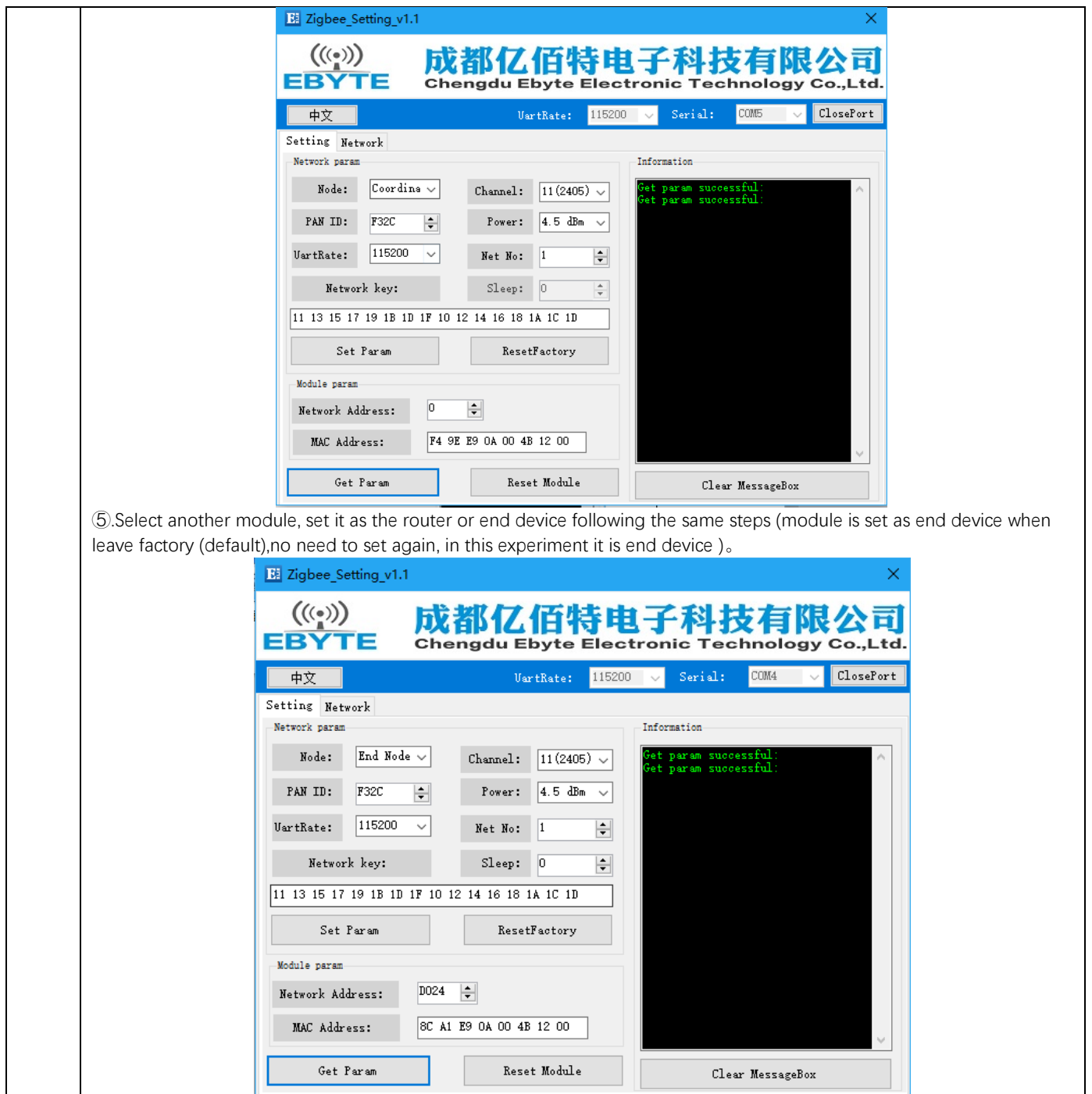

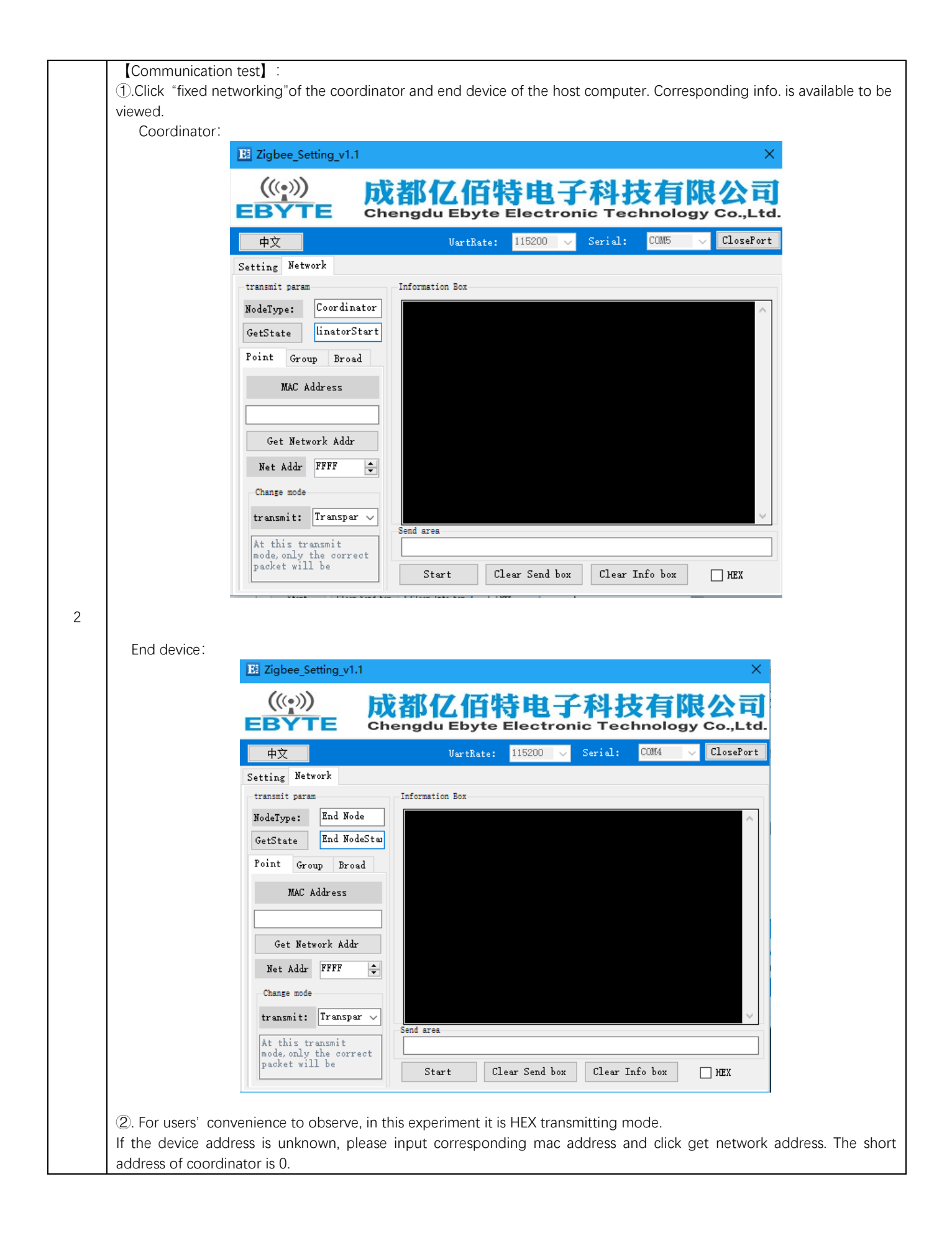

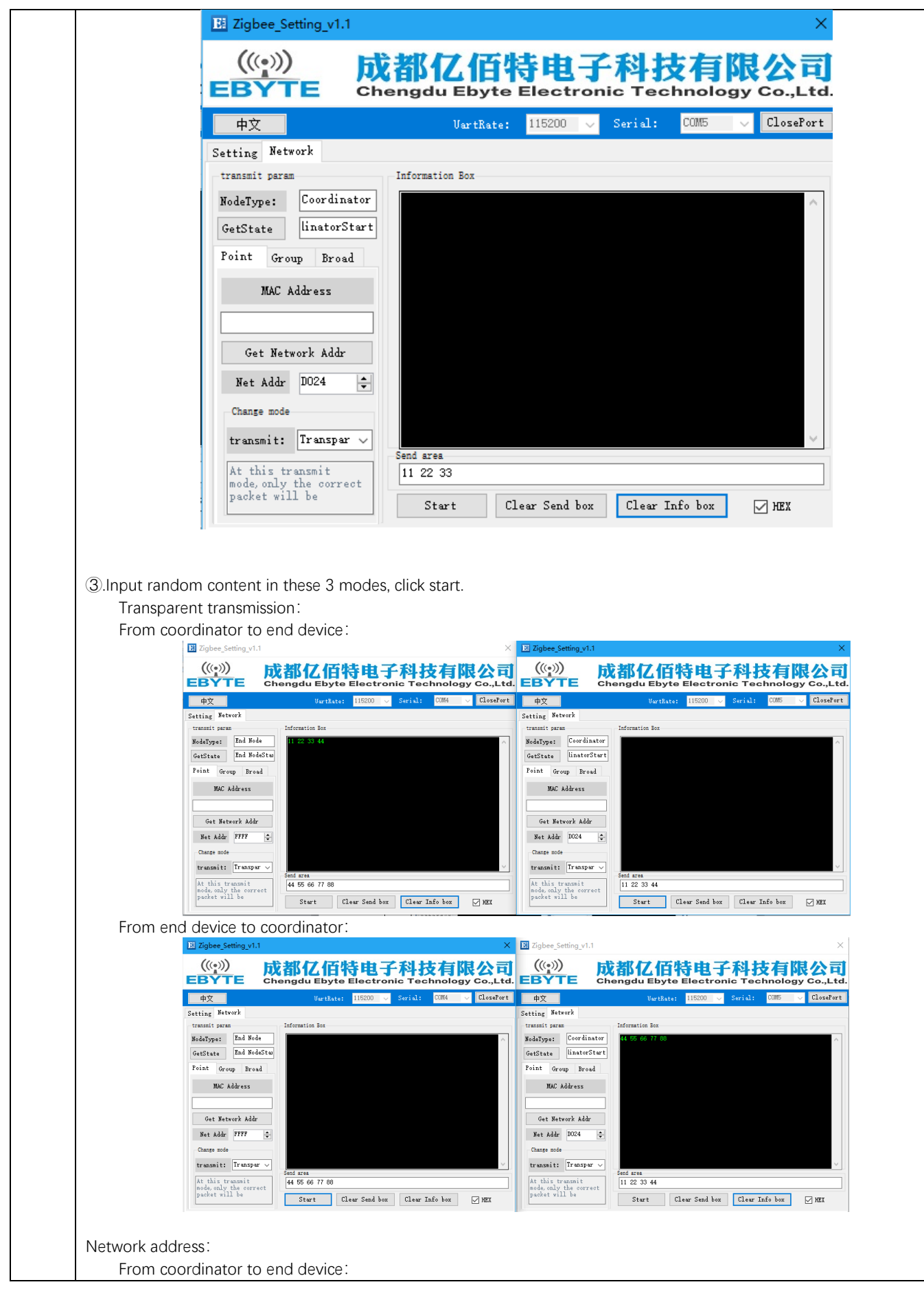

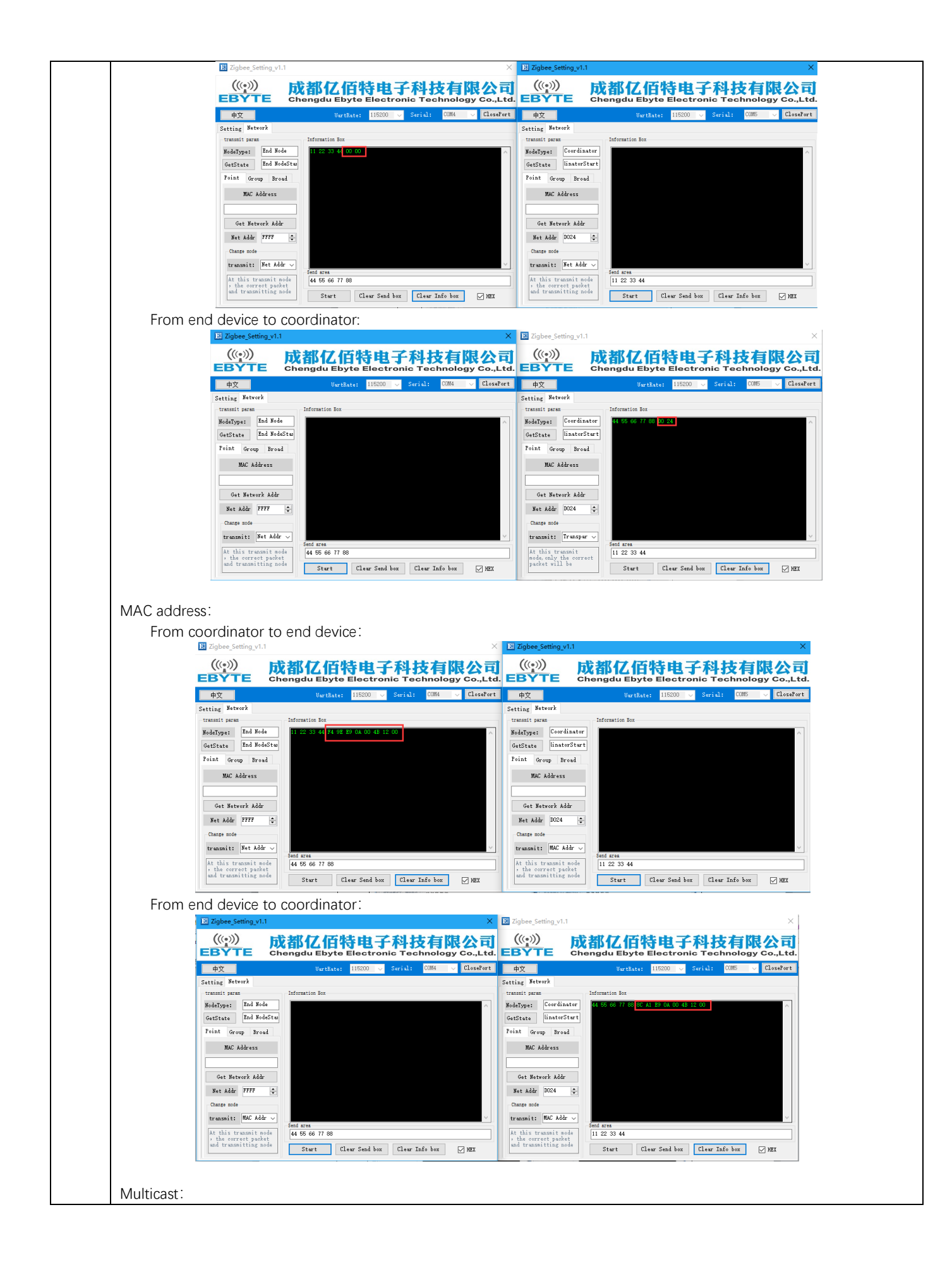

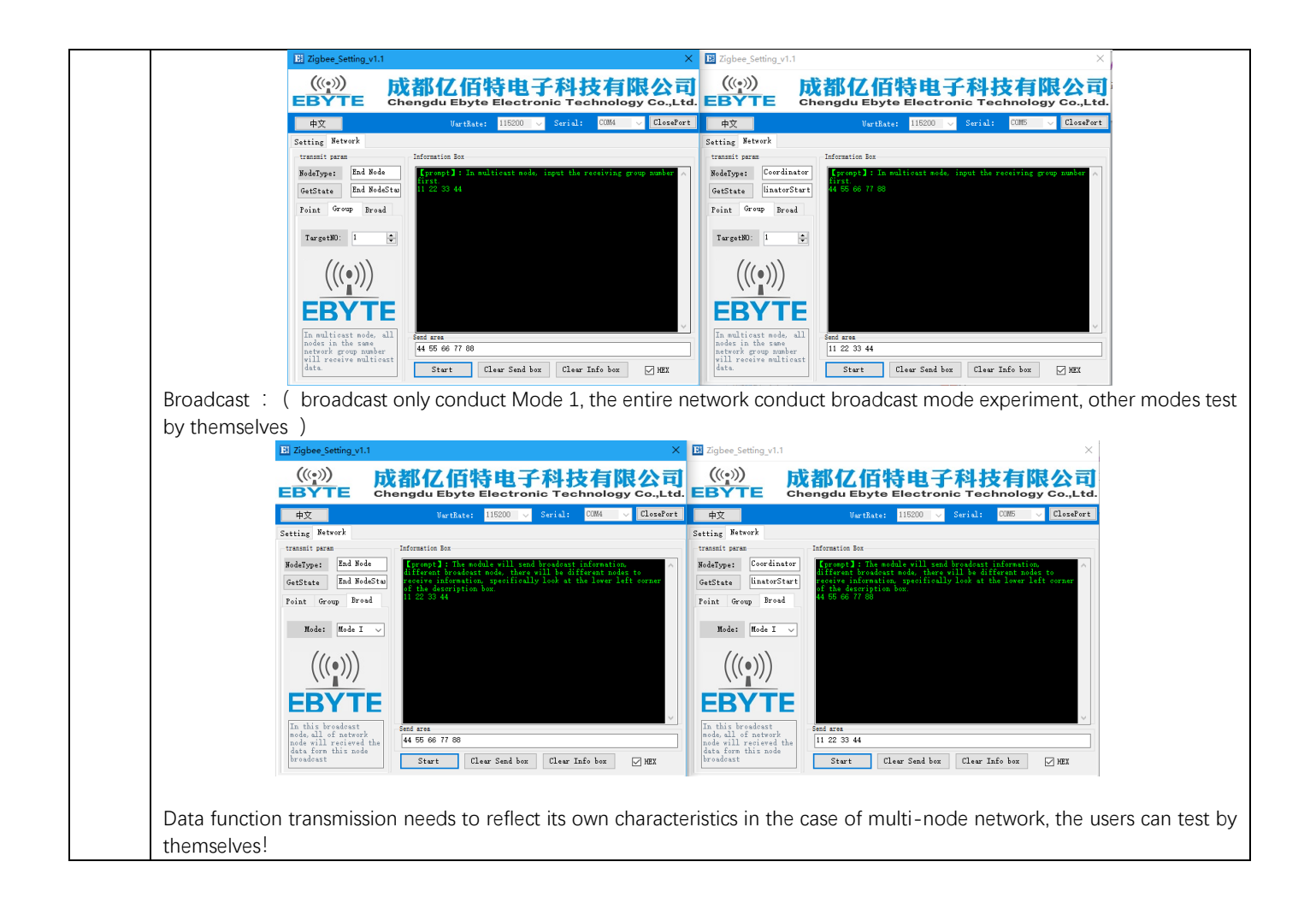

# **6. User Command Set**

For the convenience of users, E800-DTU(Z2530-2G4-20) has two command formats, AT and HEX, default HEX. In this mode, user can transmit "+++" with serial port assistant to be in temporary AT command mode, then can configure with AT command and exit AT command mode by transmitting "AT+EXIT".

### Note:

- 1. Serial data format error message HEX command mode: F7 FF AT command mode: +ERROR<CR><LF>
- 2. Coordinator building network message HEX command mode: FF FF

AT command mode: Builded network<CR><LF>

- 3. Module joining the network message HEX command mode: FF AA AT command mode: Joined network<CR><LF>
- 4. Module no network message HEX command mode: FF 00
	- AT command mode: No network<CR><LF>
- 5. <CR>: 0x0D
- 6. <LF>: 0x0A

# **6.1 HEX command Set**

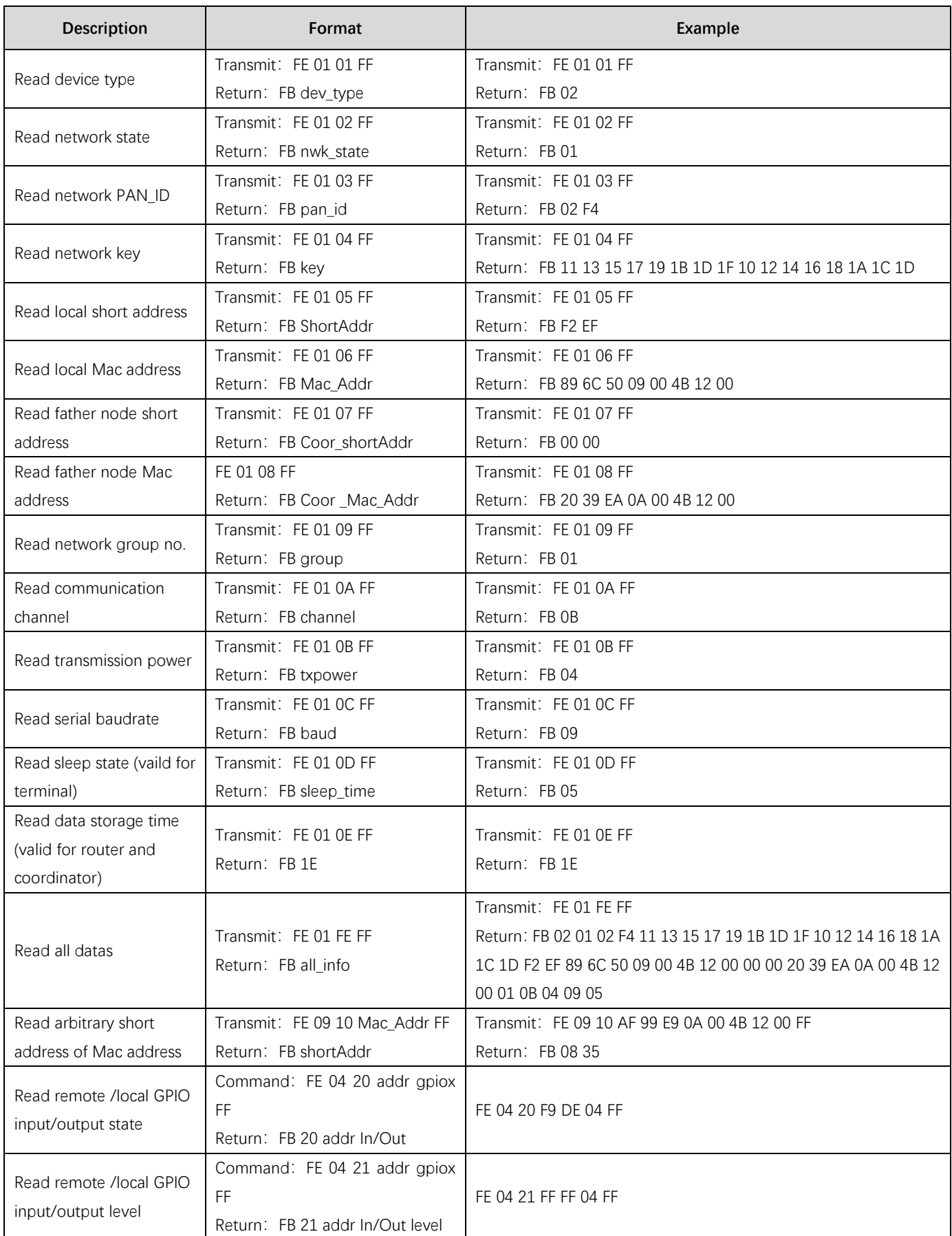

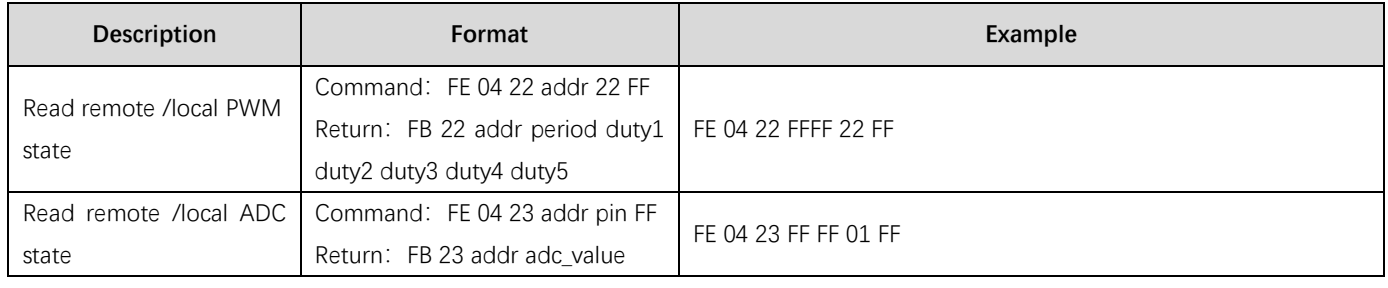

# **6.2 HEX Parameter Description**

#### **Network type**

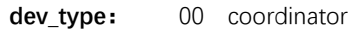

- 01 router
- 02 terminal (default)

### **Network state**

- **nwk\_state:** 00 no network
	- 01 network

# **Network PAN\_ID**

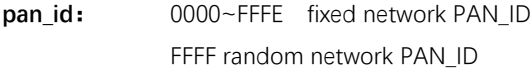

### **Network key**

**key:** 16 bytes network key

#### **Network short address**

**ShortAddr:** 2 Byte address

#### **Network MAC address**

**Mac\_Addr:** 8 Byte address

### **Father node short address**

**Coor\_shortAddr:**2 Byte address

### **Father node Mac address**

**Coor\_Mac\_Addr:** 8 Byte address

#### **Network group no.**

**group:** 1~99(default 1)

#### **Network chananel**

**channel:** 11~26 (default 11)

#### **Transmission power**

#### **txpower:**

txpower contrast with PA / without PA

| txpower | power (dBm) | txpower | power (dBm)           |  |
|---------|-------------|---------|-----------------------|--|
| 00      | $-3/16$     | 03      | 2.5 / 20              |  |
|         | $-1.5/17$   | 04      | (default)<br>4.5 / 20 |  |
|         | 0 / 19      | 05      |                       |  |

#### **Serial baudrate**

**baud:**

#### baudrate contrast

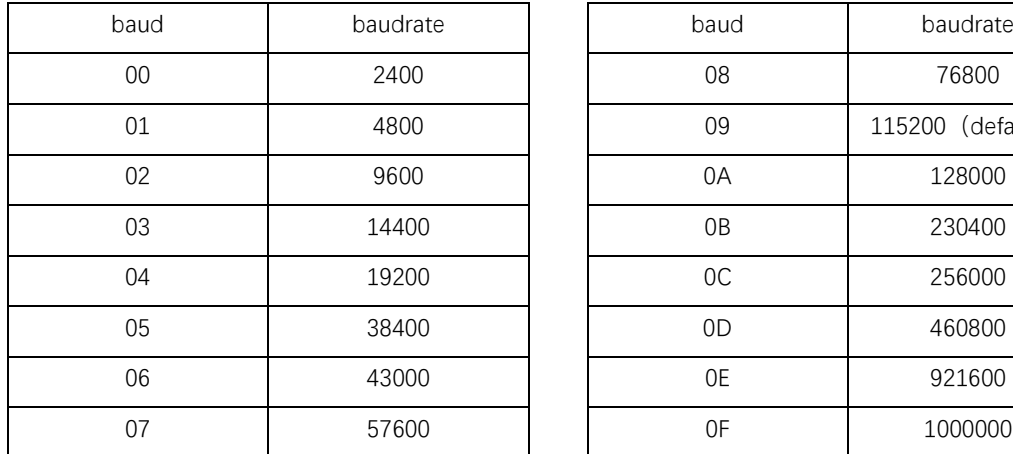

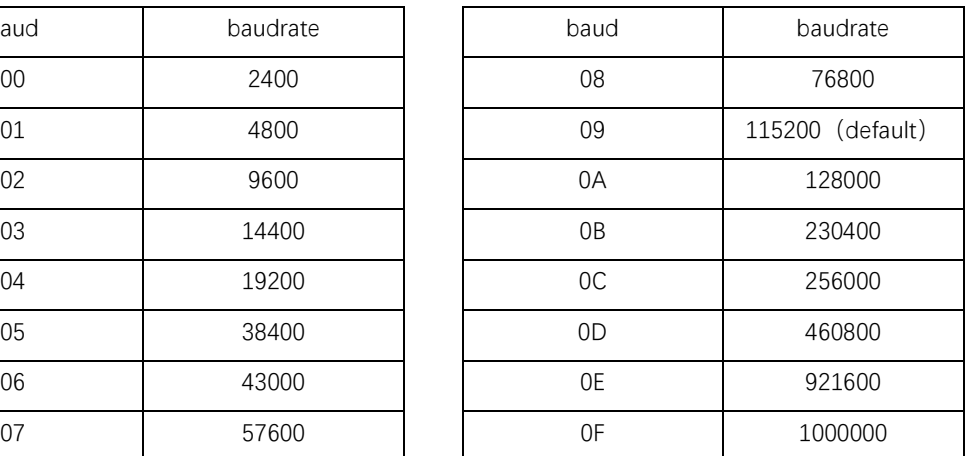

#### **Sleep time**

**sleep\_time**: 0 sleep mode closed (default) 1~250 sleep mode opened sleep time is sleep\_time /S (second)

#### **Father node storage time**

**time:** 0~120 (default 30), unit S (second)

### **GPIO parameter**

- (1) GPIO port
	- gpiox**:**

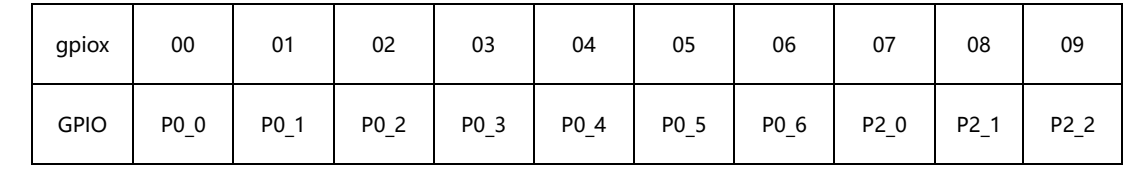

**For example:** When gpio parameter is 2, the pin is P0\_2

When gpio parameter is  $8$ , the pin is P2\_1

# (2) GPIO input/output state

- **in/out:** 1 input
	- 0 output
- (3) GPIO state value (configuration input state invalid)
	- **level:** 0 low
		- 1 high
		- 2 flipping

#### PWM parameter

#### (1) PWM port

#### **pwmx:**

PWM port contrast

| pwmx        | duty1  | duty2  | duty3  | duty4  | duty5  |
|-------------|--------|--------|--------|--------|--------|
| <b>GPIO</b> | $P0_2$ | $P0_3$ | $P0_4$ | $P0_t$ | $P0_6$ |

(2) pwm cycle

**period:**(0~FFFF)

cycle tim (unit  $1 = 62.5$ ns)

(3) pwm duty cycle

**dutyx:** (0~FFFF):

duty cycle time  $(unit 1 = 62.5ns)$ 

### ADC parameter

#### (1) ADC channel

#### **adcx:**

ADC channel contrast

| adcx        |        |        |        |        |        |        |        |
|-------------|--------|--------|--------|--------|--------|--------|--------|
| <b>GPIO</b> | $P0_0$ | $P0_1$ | $P0_2$ | $P0_3$ | $P0_4$ | $P0_5$ | $P0_6$ |

(2) adc state value

**adc\_state:** 0 ADC enable

1 ADC disable

(3) adc sampling value

**adc\_value**: 0~0X0CE4 (0~3300) unit mV

# Peripherals addr parameter

#### (1) Peripherals address

#### **addr:**

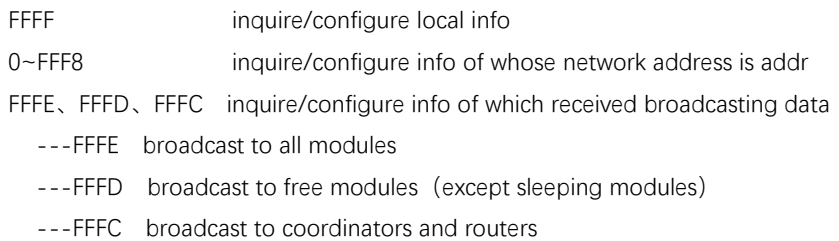

# **All information**

### **(1)all\_info:**

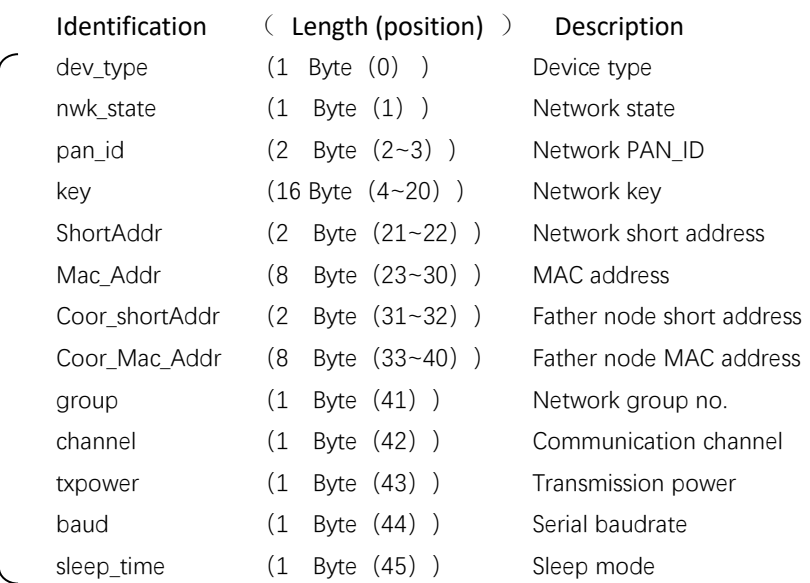

### **Example for parameter:**

all info:

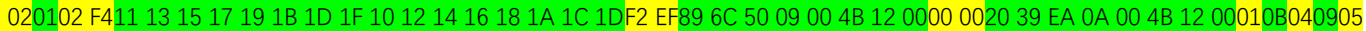

- ➢ Device type: 02 (terminal)
- ➢ Network state: 01 (existing network)
- ➢ Network PAN\_ID: 02 F4 (PAN\_ID=0X02F4)
- ➢ Network key: 11 13 15 17 19 1B 1D 1F 10 12 14 16 18 1A 1C 1D
- ➢ Local short address: F2 EF (Local short Address=0XF2EF)
- ➢ Local MAC address: 89 6C 50 09 00 4B 12 00
- ➢ Father node short address: 00 00(Short Address=0X0000)
- ➢ Father node MAC address: 20 39 EA 0A 00 4B 12 00
- ➢ Network group no.: 01 (1)
- ➢ Communication channel: 0B (11)
- ➢ Transmission power: 04 (4.5dBm)
- ➢ Serial baudrate: 09 (115200)
- ➢ Sleep mode: 05 (5 seconds)

(Note: Father node storage time is not included, if needs inquire or configuration, please use independent command)

### HEX communication description

#### **Command format description**

#### **(Note:It is applicable only to the nodes in mode 3 or coordinator in mode 2)**

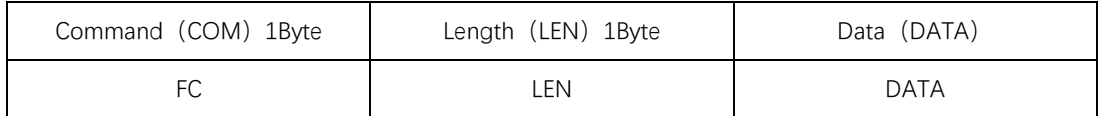

#### **Parameter description**

#### **DATA parameter description:**

(1)**Broadcasting data**(content to be sent)

command:01+type+data

parameter description: type

- 01: mode 1 ——broadcast to all modules
- 02: mode 2 ——broadcast to free modules (except sleeping modules)

03: mode 3 ——broadcast to coordinators and routers

```
 e.g:FC 05 01 02 31 32 33
```
**description**: broadcasting HEX data in mode2: 0X31 0X32 0X33

(2)**Multicasting data**(content to be sent)

command:02+ group+data

parameter description: group

0~99: number

 **e.g:**FC 05 02 01 31 32 33

description: transmit HEX data to network group no.1: 0X31 0X32 0X33

#### (3)**Point to point transmission**(content to be sent)

command:03+ type +addr+data

parameter description: type (for coordinator in mode 2, it's invalid, it can be set to any value)

- 01: transparent transmission mode (no info.)
- 02: short address mode (short message info.)
- 03: MAC address mode (MAC message info.)
- note: addr: network short address valid address: 0x0000—0xFFF8.

 **e.g:**FC 07 03 01 AB CD 31 32 33

description: transmit HEX data point to point with short address to device whose network address is 0XADCD: 0X31 0X32 0X33

#### AT Command Set

#### AT+DEV

**Function:** inquire /configure device type

#### **Format:**

```
inquire 
   transmit:AT+DEV= type
   return:+OK<CR><LF>
configure
```

```
transmit: AT+DEV=?
```
return: DEV= type<CR><LF>

- **Parameter:** type
	- C coordinator
	- R router
	- E terminal

```
e.g:AT+DEV=C
```

```
Default:DEV=E
```
# AT+EXIT

**Function**: exit temporary AT command (valid when pull low P1\_6 pin to be in AT mode) **Format:**

configure

```
transmit: AT+EXIT
```
return:+OK<CR><LF>

**e.g:**AT+EXIT

### AT+MODE

**Function:** inquire /configure operating mode

#### **Format:**

Inquire

```
transmit: AT+MODE=?
return: MODE=type<CR><LF>
```
configure

transmit: AT+MODE=mode

```
return:+OK<CR><LF>
```
### **Parameter**: mode

1 mode 1 (transparent transmission mode)

- 2 mode 2 (half transparent transmission mode)
- 3 mode 3 (protocol mode)

**e.g:**AT+MODE=3

**default:**MODE=3

### AT+RMODE

```
Function: inquire /configure communication display mode
```
#### **Format:**

```
inquire
   transmit: AT+RMODE=?
   return: RMODE=type<CR><LF>
configure
   transmit: AT+RMODE=type
   return:+OK<CR><LF>
```

```
Paremeter: rmode (1 on 0 off ; value: 0-7 )
```
0bit : transmitter's Mac address' 1bit : transmitter's short address' 2bit : RSSI value of message shortest path **e.g:**AT+RMODE=0 **default:**RMODE=0

### AT+NWK

**Function**: inquire network state **Format:** inquire transmit: AT+NWK=? return: NWK=nwk\_state<CR><LF> **Parameter:**nwk\_state 0 no network 1 existing network **e.g:**AT+NWK=?

### AT+PANID

**Function:** inquire /configure network PANID **Format:** inquire transmit: AT+PANID=? return: PANID=panid<CR><LF> configure transmit:AT+PANID=mode return:+OK<CR><LF> **Parameter**: panid 0000-FFFE fixed PANID FFFF random PANID **e.g:**AT+ PANID=0XA1B2

# AT+KEY

```
Function: inquire /configure network key
Format:
     inquire
         transmit: AT+KEY=?
         return: KEY=key<CR><LF>
      configure 
         transmit:AT+PANID=mode
         return:+OK<CR><LF>
Parameter:key 
        16 Byte network key 
e.g:AT+ KEY=01030507090B0D0F00020406080A0C0D
Default:KEY=01030507090B0D0F00020406080A0C0D
```
# AT+SHORT\_ADDR

**Function:** inquire /configure local network address **Format:** inquiry transmit: AT+SHORT\_ADDR =? return: SHORT ADDR=shortaddr<CR><LF> **Parameter:**shortaddr 0000-FFFF network short address **e.g**: AT+SHORT ADDR=?

# AT+MAC\_ADDR

**Function:** inquiry/configure network PANID **Format:** inquiry transmit: AT+MAC ADDR=? return: MAC\_ADDR=macaddr<CR><LF> **Parameter**: macaddr 8 Byte MAC address (unique IEEE ID) **e.g:**AT+MAC\_ADDR=?

#### AT+COOR\_SHORT\_ADDR

**Function:** inquiry father node network short address **Format:** inquiry transmit:AT+COOR\_SHORT\_ADDR=? return:COOR\_SHORT\_ADDR=macaddr<CR><LF> Parameter: macaddr 8 Byte short address (unique IEEE ID) **e.g:**AT+COOR\_SHORT\_ADDR=?

#### AT+COOR\_MAC\_ADDR

**Function:** inquiry father node network MAC address **Format:** inquiry transmit: AT+COOR\_MAC\_ADDR=? return: COOR\_MAC\_ADDR=macaddr<CR><LF> **Parameter**: macaddr 8 Byte MAC address (unique IEEE ID) **e.g:**AT+COOR\_MAC\_ADDR=?

# AT+GET\_SHORT\_ADDR

**Function**: inquiry any MAC device short address

#### **Format:**

```
inquiry
         transmit:AT+GET_SHORT_ADDR=macaddr
         return: GET_SHORT_ADDR=shoraddr<CR><LF>
Parameter: macaddr
         8 Byte MAC address (unique IEEE ID)
     shoraddrt
         short address
e.g:AT+GET_SHORT_ADDR=4B805A3D25741200
```
### AT+GROUP

```
Function: inquiry/configure network group no.
Format:
      inquiry
         transmit: AT+GROUP=?
         return: GROUP=group<CR><LF>
      configure
         transmit: AT+GROUP=group
         return:+OK<CR><LF>
Parameter: group (0~99)
         Local group no.
e.g:AT+GROUP=group
Default:GROUP=1
```
# AT+CH

**Function**: inquiry/configure communication channel **Format:** inquiry transmit: AT+CH=? return: CH=ch<CR><LF> configure transmit:AT+CH=ch return: +OK<CR><LF> **Parameter**: ch (11~26) wireless channel **e.g:**AT+CH=11 **Default:**CH=11

### AT+TXPOWER

**Function**: inquiry/configure transmission power **Format:** inquiry transmit: AT+TXPOWER=?

```
return: CH=txpower<CR><LF>
```

```
 configure
        transmit:AT+TXPOWER=txpower
        return:+OK<CR><LF>
Parameter: txpower (0~4)
        transmission power
e.g:AT+TXPOWER=4
Default:TXPOWER=4
```
### AT+UART

```
Function: inquiry/configure baudrate
Format:
        inquiry
         transmit: AT+UART=?
         return: UART=baud<CR><LF>
        configure
         transmit: AT+UART=baud
         return:+OK<CR><LF>
Parameter: baud (0~15)
           serial baudrate
e.g:AT+UART=9
Default:UART=9
```
### AT+SLEEP

```
Function: inquiry/configure sleep mode (valid for terminal)
Format:
        inquiry
         transmit: AT+SLEEP=?
         return: SLEEP=sleep<CR><LF>
         configure
         transmit: AT+SLEEP=sleep
         return:+OK<CR><LF>
Parameter: sleep
         0 close sleep mode
         1~250 open sleep mode, time is 1~250 seconds
e.g:AT+SLEEP=0
```
# **Default:** SLEEP=0

# AT+DATA\_TIME

**Function**: inquiry/configure data storage time (valid for coordinator and router)

#### **Format:**

```
inquiry
 transmit: AT+DATA_TIME=?
 return:DATA_TIME=data_time<CR><LF>
configure
```

```
transmit: AT+SLEEP=data_time
         return:+OK<CR><LF>
Parameter:data_time
         0 - 120 data storage time, unit: second
e.g:AT+DATA_TIME=30
Default: DATA_TIME=30
```
### AT+SOFT\_ID

**Function**: inquiry/configure soft id **Format:**inquiry transmit: AT+SOFT ID=? return: SOFT\_ID=soft\_id<CR><LF> **Parameter:**soft\_id software id **e.g:**AT+SOFT\_ID=?

### AT+RESET

**Function:** reset **Format:** configure transmit: AT+RESET return:+OK<CR><LF> **e.g:**AT+ RESET=?

#### AT+RESTORE

**Function**: restore factory settings **Format:** configure transmit: AT+RESTORE return:+OK<CR><LF> **e.g:**AT+RESTORE=?

### AT+GPIO\_PUT

**Function:** configure remote/local GPIO input/output mode **Format:** configure transmit:AT+GPIO\_PUT=addr,gpiox,inout return:+OK<CR><LF> **Parameter:**addr 0000~FFF8 remote short address device FFFF local device gpiox (0~9) GPIO port number input 0 output state 1 input state

# AT+RGPIO\_PUT

**Function:** read remote/local GPIO input/output mode

# **Format:**

configure

transmit:AT+RGPIO\_PUT=addr,gpiox return: RGPIO\_PUT=addr,input<CR><LF>

#### **Parameter:**addr

0000~FFF8 remote short address device

FFFF local device

gpiox (0~9)

GPIO port number

input

0 output state

1 input state

```
e.g:AT+RGPIO_PUT=1AC0,5
```
#### AT+GPIO\_LEVEL

**Function:** read remote/local GPIO input/output mode **Format:** configure transmit:AT+GPIO\_LEVEL=addr,gpiox,level return:+OK<CR><LF> **Parameter:**addr 0000~FFF8 remote short address device FFFF local device gpiox  $(0-9)$ GPIO port number level 0 high level 1 low level 2 flipping **e.g:**AT+GPIO\_LEVEL=1AC0,5,2

# AT+RGPIO\_LEVEL

**Function:** read remote/local GPIO input/output mode **Format:** read transmit:AT+RGPIO\_LEVEL=addr,gpiox return: RGPIO\_LEVEL=addr,input,level<CR><LF> **Parameter:**addr 0000~FFF8 remote short address device FFFF local device

```
gpiox (0~9)
         GPIO port number
    input
         0 output number
          1 input number
    level
         0 high level
         1 low level
e.g:AT+RGPIO_LEVEL=1AC0,5
```
### AT+PWM

**Function:** configure remote/local GPIO input/output mode

#### **Format:**

#### configure

transmit: AT+PWM= addr,period,duty1, duty2,duty3,duty4,duty5

return:+OK<CR><LF>

#### **Parameter:**addr

0000~FFF8 remote short address device

FFFF local device

period (unit  $1 = 62.5$ ns)

0~65535 cycle

duty1

0 closed

other channel 1 square wave of 50% duty cycle

duty2~ duty5  $(0 - 65535 \text{ unit } 1 = 62.5 \text{ ns})$ 

the positive pulse duration of the corresponding channel, PWM is closed when it is 0 or greater than the cycle

```
e.g:AT+ PWM=1AC0,1000,1,500,500,0,500
```
#### AT+RPWM

**Function:** read remote/local PWM input/output mode

# **Format:**

read

```
transmit:AT+RPWM=addr
```
return:RPWM=addr,period,duty1,duty2,duty3,duty4,duty5<CR><LF>

#### **Parameter:**addr

0000~FFF8 remote short address device

FFFF local device

```
period (unit 1 = 62.5ns)
```
0~65535 cycle

duty1

0 closed

other channel 1 square wave of 50% duty cycle

duty2~ duty5  $(0~65535$  单位 1 = 62.5ns)

the positive pulse duration of the corresponding channel, PWM is closed when it is 0 or greater than the cycle

```
e.g:AT+RPWM=1AC0
```
# AT+ADC

```
Function: read remote/local ADC input amount
Format:
         read
         transmit: AT+ADC=addr,adcx
         return: ADC=addr,val<CR><LF>
Parameter:addr
         0000~FFF8 remte short address device
         FFFF local device
    adcx (0-6)ADC channel
    val (0~3300)
           current acquisition voltage value, unit: mV
e.g:AT+ADC=1AC0,5
```
# **7. User Instruction**

# **7.1.Network role and notice**

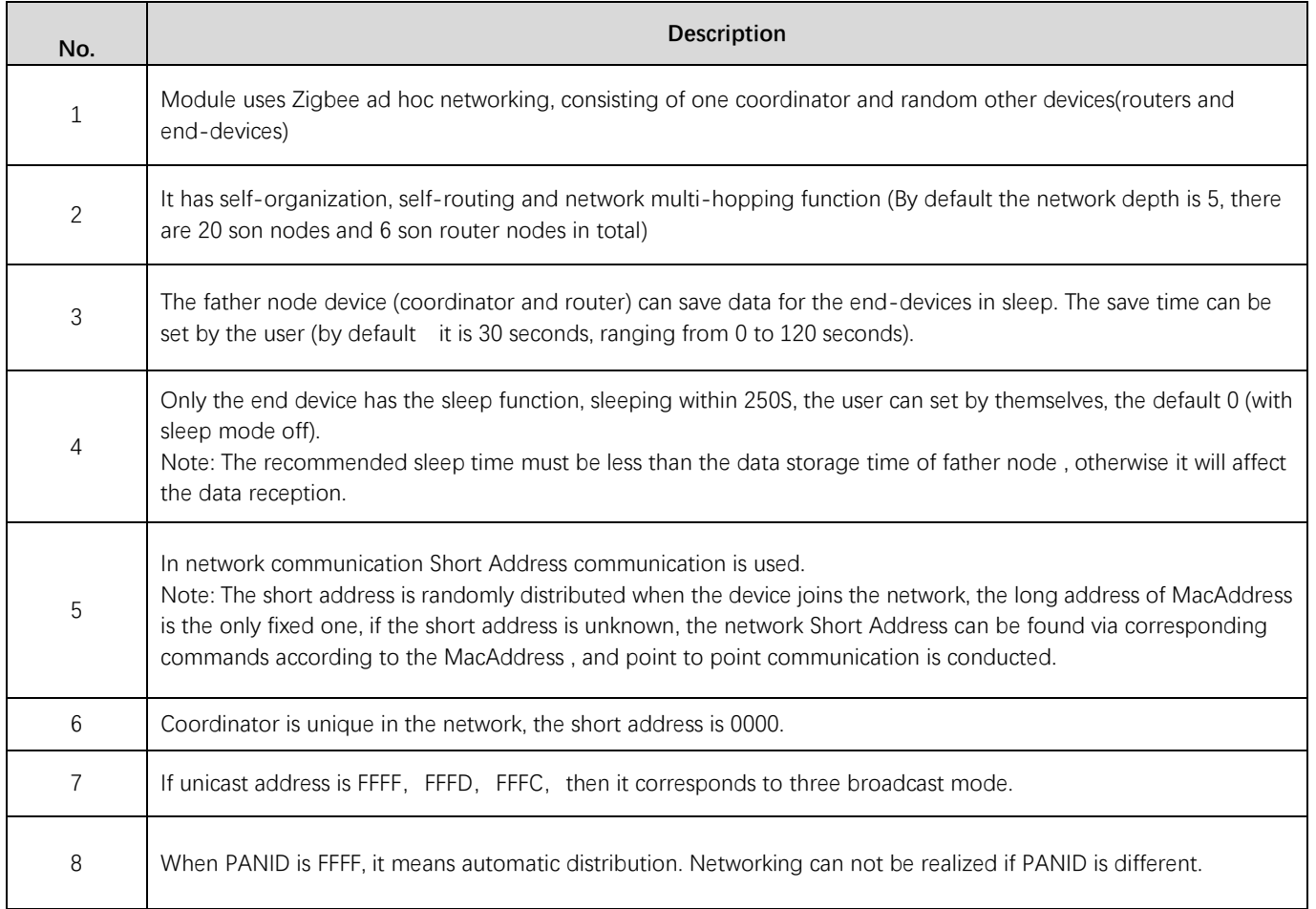

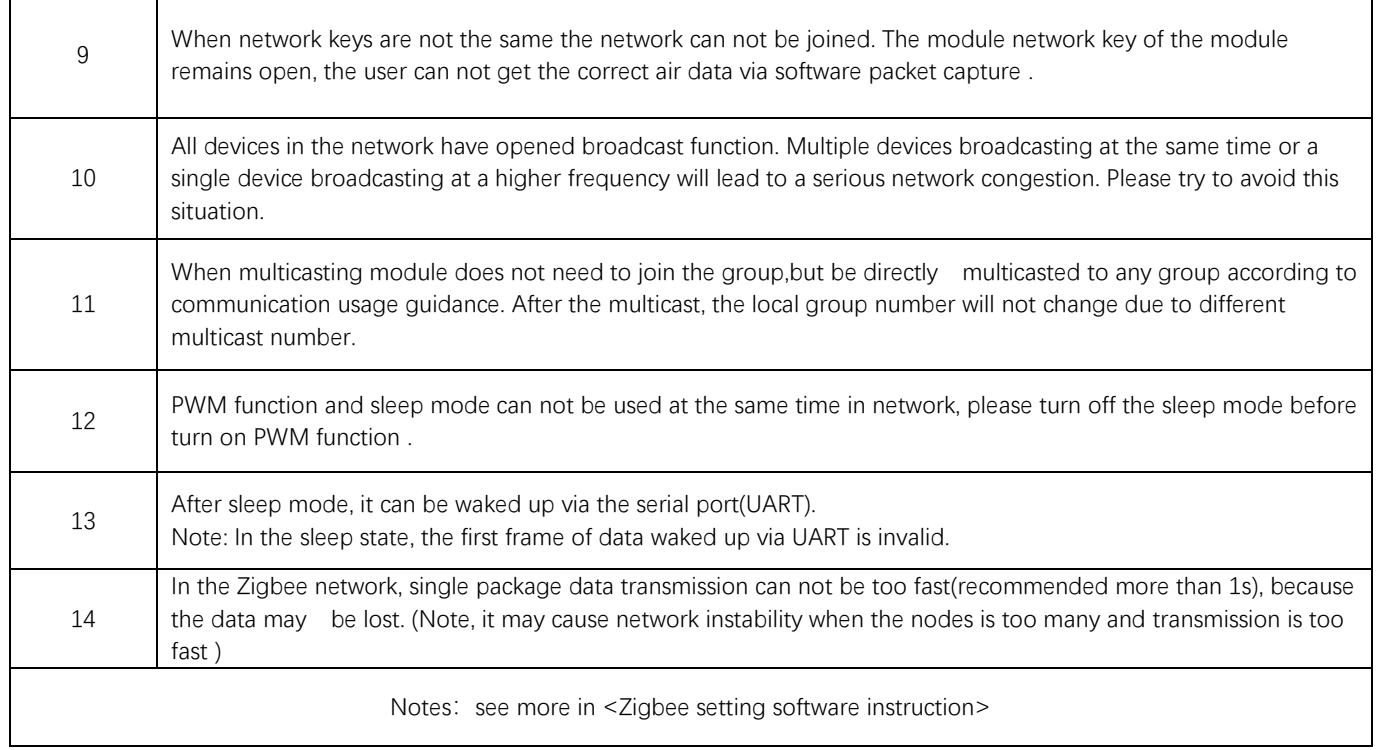

# **7.2.Network structure**

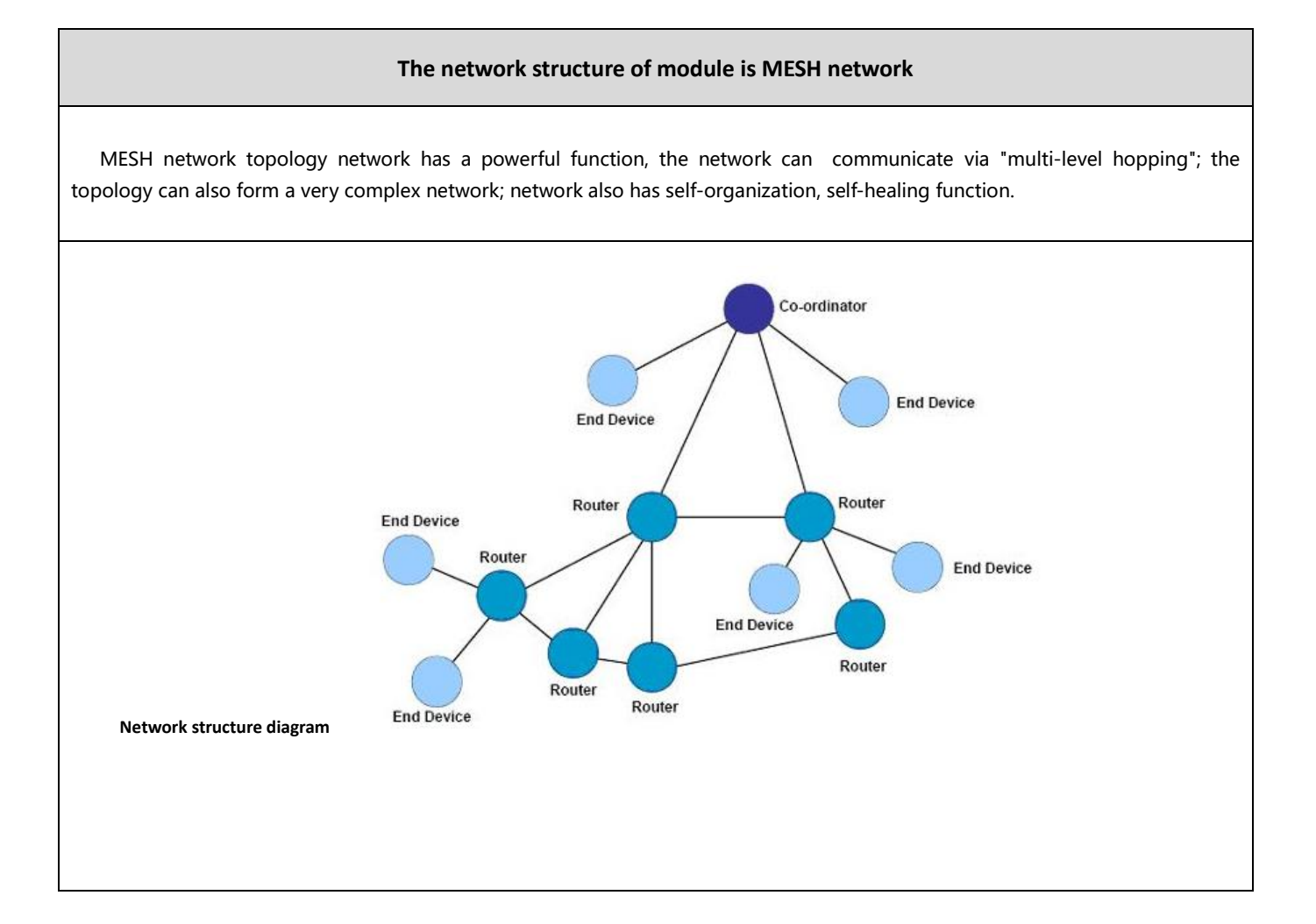

# **8. Practical application Fields**

The data transceiver of CDEBYTE is applied for all kinds of point to point, one point to multiple points wireless data transmission system, such as smart home, Internet of things transformation, power load monitoring, distribution network automation, hydrological and hydrological forecasting, water pipe network monitoring, urban street lamps Monitoring, air defense alarm control, railway signal monitoring, centralized control of railway water supply, oil supply pipe network monitoring, GPS system, remote meter reading, electronic crane, automatic reporting, seismic forecasting, fire prevention, environmental monitoring and other industrial automation system, as shown below:

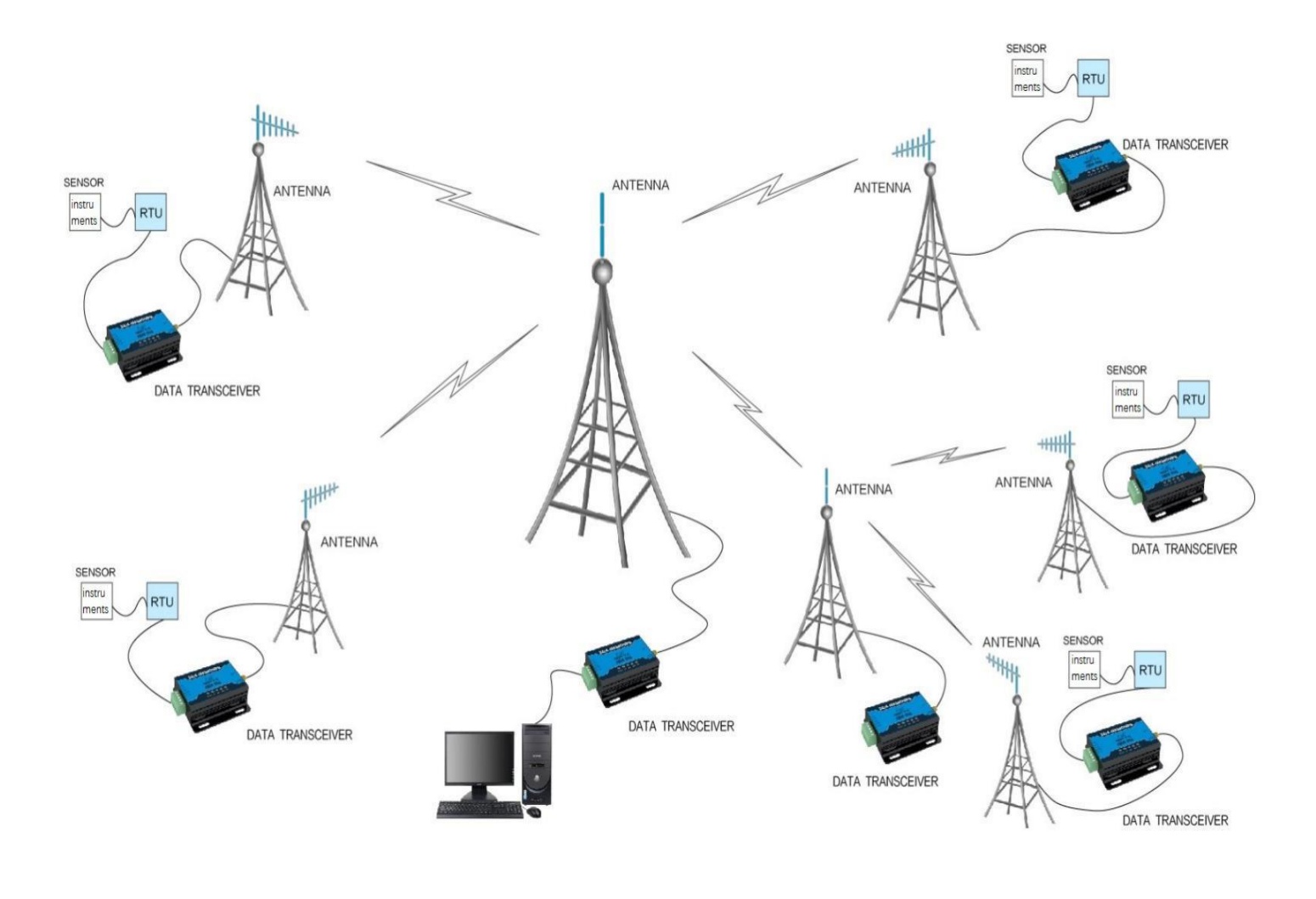

# **9. Note**

1. Please keep the warranty card of the equipment which includes the factory number (and important technical parameters) and is important for user's future maintenance and new equipment.

2. Transceiver during the warranty period, if the quality of the product itself rather than man-made damage or lightning and other natural disasters caused by damage, enjoys free warranty; please do not repair by yourself, the problem and please contact with our company when problem occurring, we offer the first-class after-sales service.

3. Please do not operate the transceiver in some flammable places such as coal mines or near explosive atmospheres (such as detonators).

4. Please use the appropriate DC power supply, high frequency interference ability, small ripple, and enough load capacity are required; it's better to have over current, over voltage protection and lightning protection and other functions to ensure that transceiver working properly.

5. Please do not use it in the working environment beyond the transceiver environmental characteristics, such as high temperature, humidity, low temperature, strong electromagnetic fields or dust larger environment.

6. Please do not continuously keep transceiver to transmit in full capacity, or the transmitter might be damaged.

7. Please connect the ground with the external ground of the power supply (such as PC, PLC, etc.), otherwise it is easy to burn out the communication interface; do not plug the interface with power supplying.

8. When testing, please connect the antenna or 50  $\Omega$  load, otherwise transceiver will be damaged easily ; the distance from the antenna is better than 2 meters, so as to avoid harm, please do not touch the antenna when transmitting.

9. Wireless data transceiver has different communication distance in different environments, communication distance is influenced by temperature, humidity, obstacle density, obstacle volume and electromagnetic environment; in order to ensure stable communication, it is recommended to reserve at least 50 % of the communication distance.

10. When communication distance is not perfect, it is recommended to improve the antenna quality and the installation mode of the antenna. You can send mail to support@cdebyte.com for support.

11. When choosing power supply, it is recommended to keep at least 50% current left and the ripple must not exceed 100mV.

# **10. Important statement**

1. CDEBYTE reserves the right of final interpretation and modification of all the contents of this manual.

2. As the hardware and software products continuously improving, this manual may subject to change without notice, please refer to the latest version.

3. Everyone is responsible for protecting the environment: to reduce the use of paper, we only provide electronic documents of the English manual, if necessary, please go to our official website to download; In addition, for special requirements, we agree to offer certain amount of documents according to order quantity, not every data transceiver are supplied with one manual, please understa

CDEBYTE after-sales technical support[: support@cdebyte.com](mailto:support@cdebyte.com)

For file download and more product information, please visit:www.cdebyte.com/en/ Thank you for using the CDEBYTE products! Any questions or suggestions, please contact[: support@cdebyte.com](mailto:raylee@cdebyte.com)

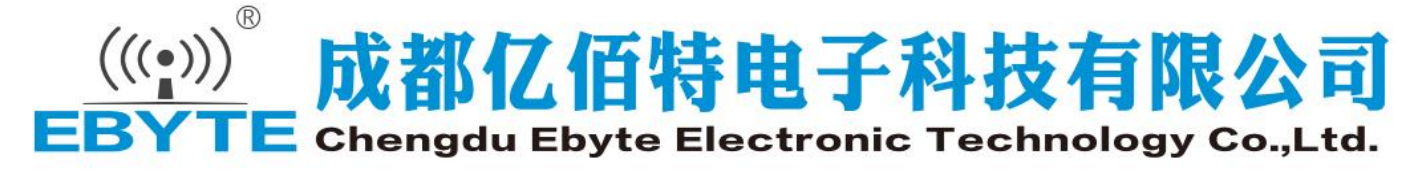

Tel:+86-28-61399028 Fax:028-64146160 Web: www.cdebyte.com/en/ Address: Innovation Center D347, 4# XI-XIN Road, Chengdu, Sichuan, China ISO9001:2008 ISO14001:2004 CDEBYTE reserves the right of final interpretation and modification of all the contents in this manual.